#### 本当に便利なマクロの入門の話

怖くない マクロ入門

2014/11/8 deris0126

#### about me

- ❖ Twitter: @deris0126
- ❖ hatena: deris
- ❖ github: deris

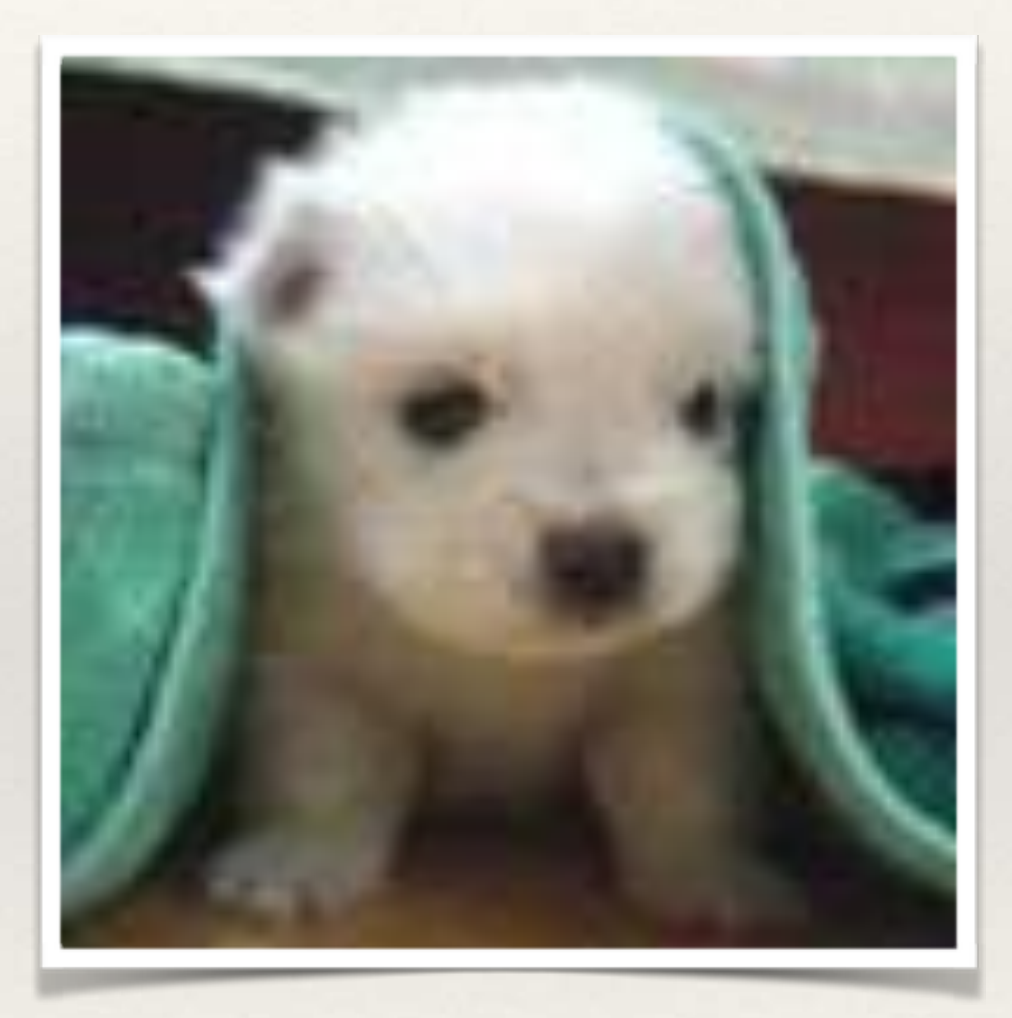

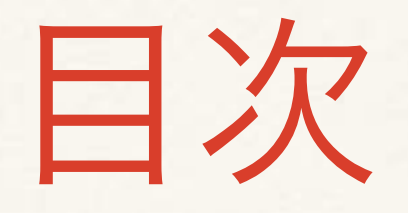

❖ マクロとは ❖ マクロの使い方 ❖ マクロ実例

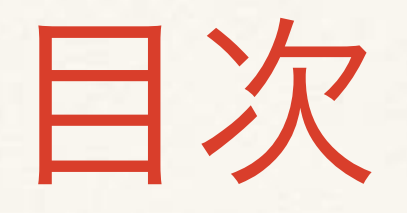

#### ❖ マクロとは

- ❖ マクロの使い方
- ❖ マクロ実例
- ※ マクロを使いこなすために

#### マクロとは

- ❖ Vimでの一連の操作を記録し、記録した操作を繰り返し 再生できる機能
- ❖ マクロにより複雑な操作を繰り返すことで、Vimでの操 作効率を向上できる
- ❖ マクロを使えば手作業で半日かかる作業を**1, 2**分で終わ らせられるケースもある

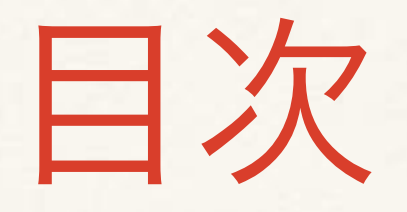

❖ マクロとは

- ❖ マクロの使い方
- ❖ マクロ実例
- ◆ マクロを使いこなすために

マクロの使い方

❖ マクロの記録

◆ マクロの再生

#### マクロの使い方

- ❖ マクロの記録
	- ❖ **q x {**一連の操作**} q**
		- ❖ **q** : マクロの記録開始
		- ❖ **x** : マクロを記録するレジスタ(0-9, a-zを1文字指定可)
		- ❖ **{**一連の操作**}** : 記録したい一連の操作 ❖ **q** : マクロの記録終了 編集・移動を 組み合わせる ことが一般的

#### マクロの使い方

- ◆ マクロの再生
	- ❖ **[count] @ x**
		- ❖ **[count]** : 再生したい回数を指定
		- ❖ **@** : レジスタxに記録されている操作を再生
		- ❖ **x** : マクロを記録したレジスタ

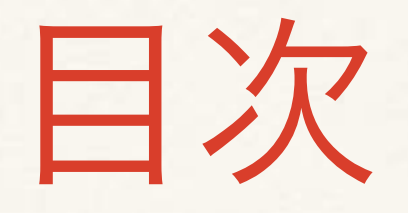

❖ マクロとは ❖ マクロの使い方 ❖ マクロ実例**(3**つご紹介**)**

❖ ゴール

- ❖ 右のコードがゴール
- ❖ 戦略
	- ❖ 起点の行を作った上で、コピ ペ&数値インクリメントとい う操作を記録し再生します

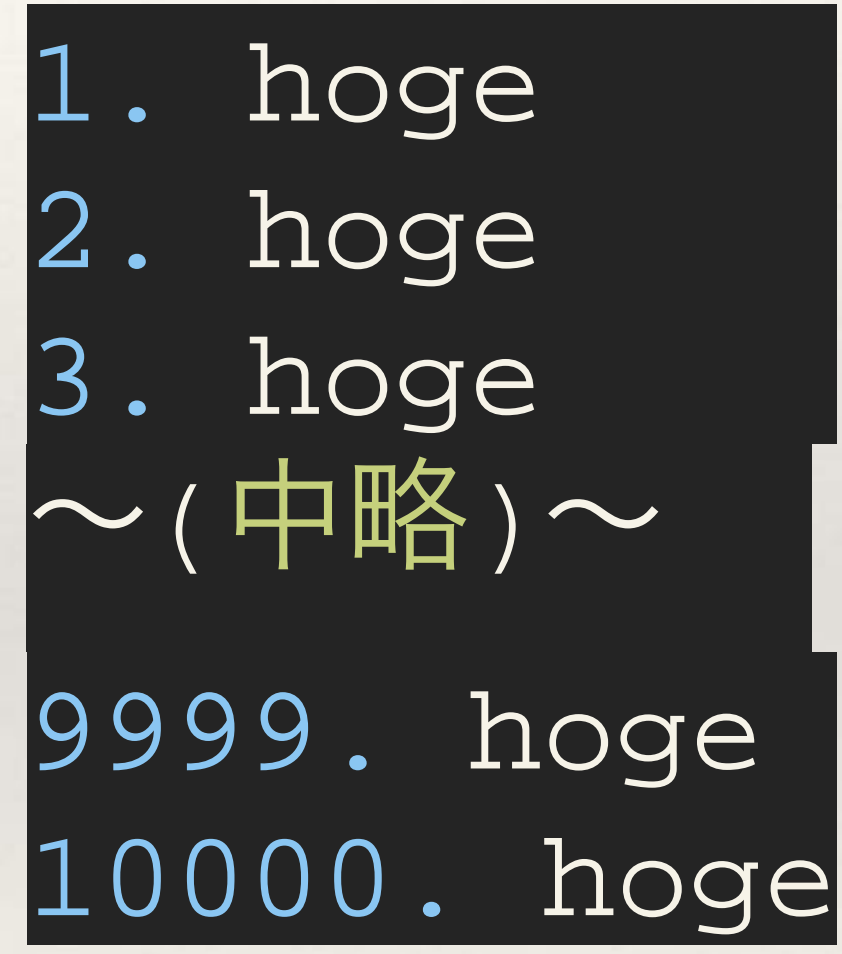

◆ おもむろに1. hogeを入力する

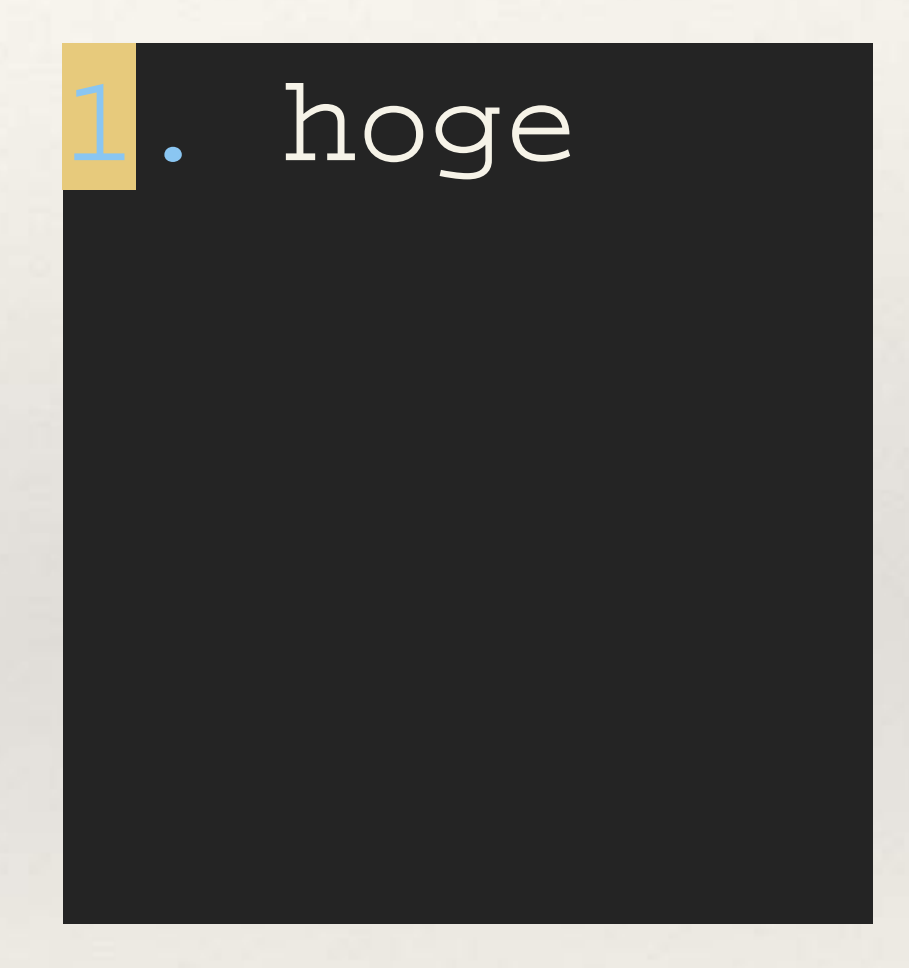

❖ おもむろに1. hogeを入力する

レジスタには任意の文字が 指定可能だが、使うキーは あらかじめ決めておくと良 い。おすすめは**q, w, e**など。

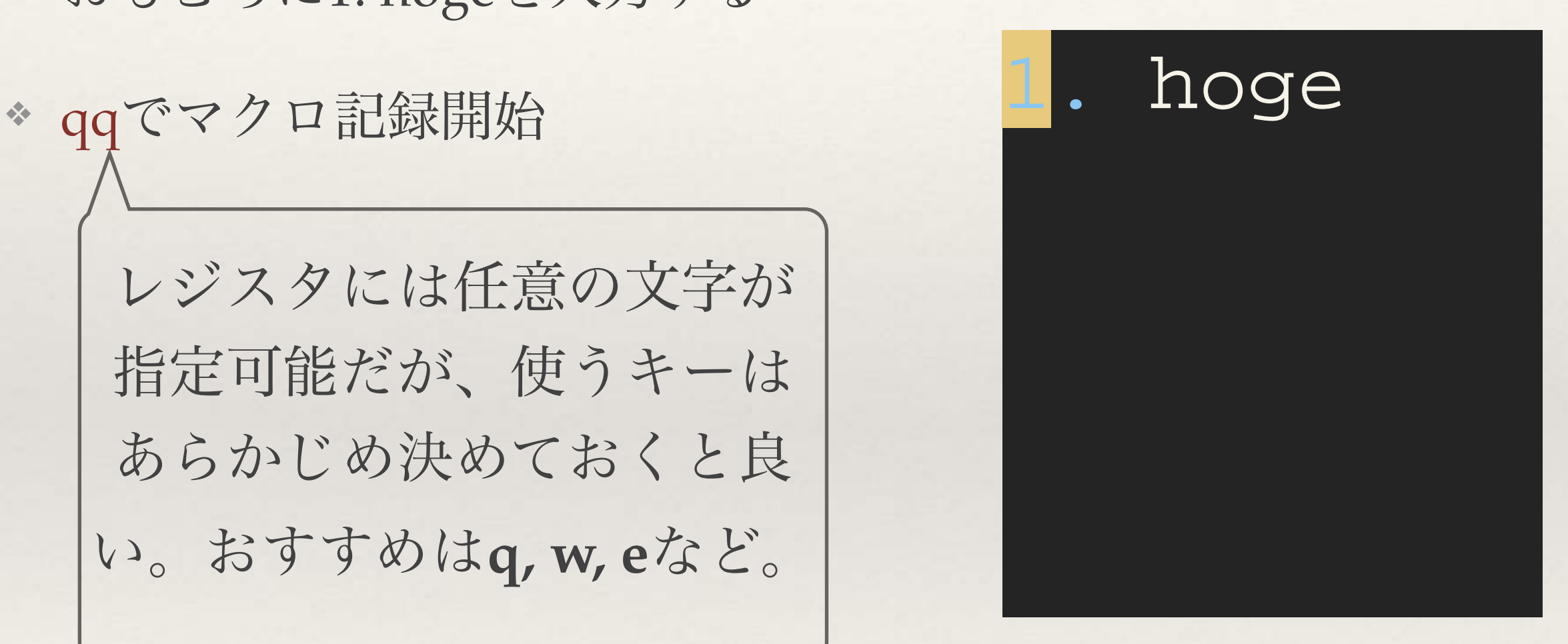

- ❖ おもむろに1. hogeを入力する
- ❖ qqでマクロ記録開始
- ❖ yypで1行コピー

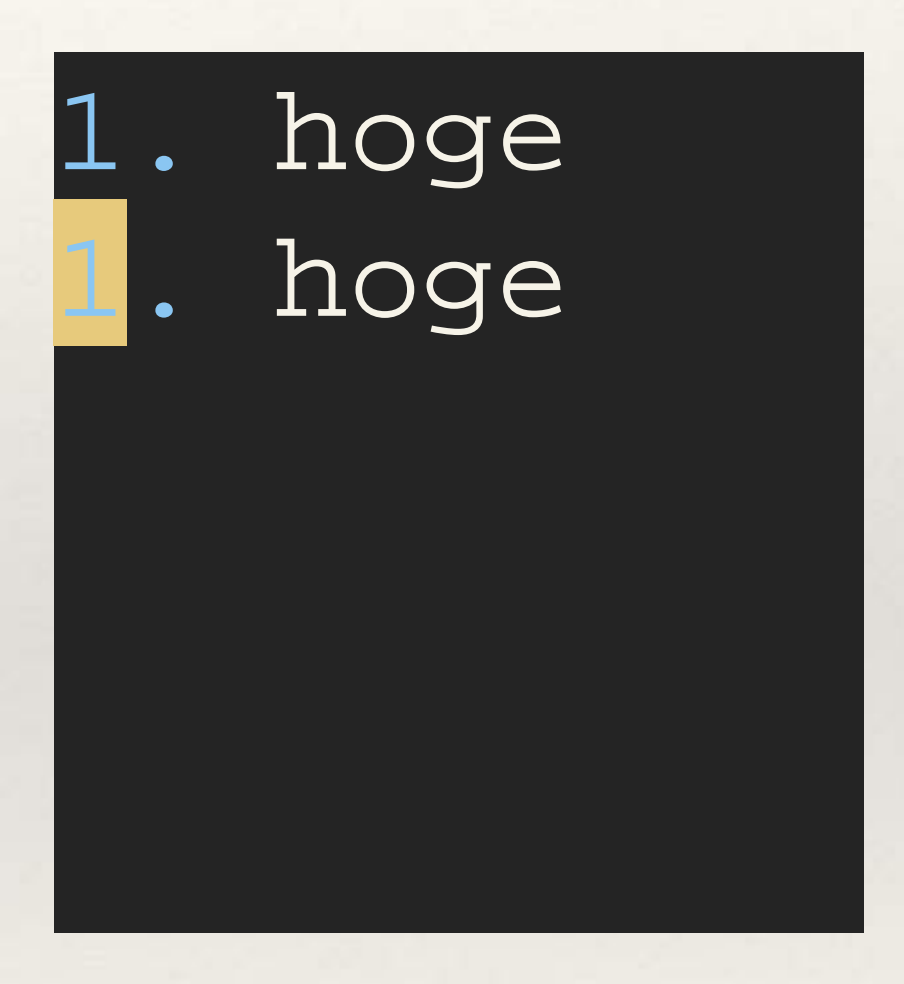

- ◆ おもむろに1. hogeを入力する
- ❖ qqでマクロ記録開始
- ❖ yypで1行コピー
- ❖ <C-a>で数値+1

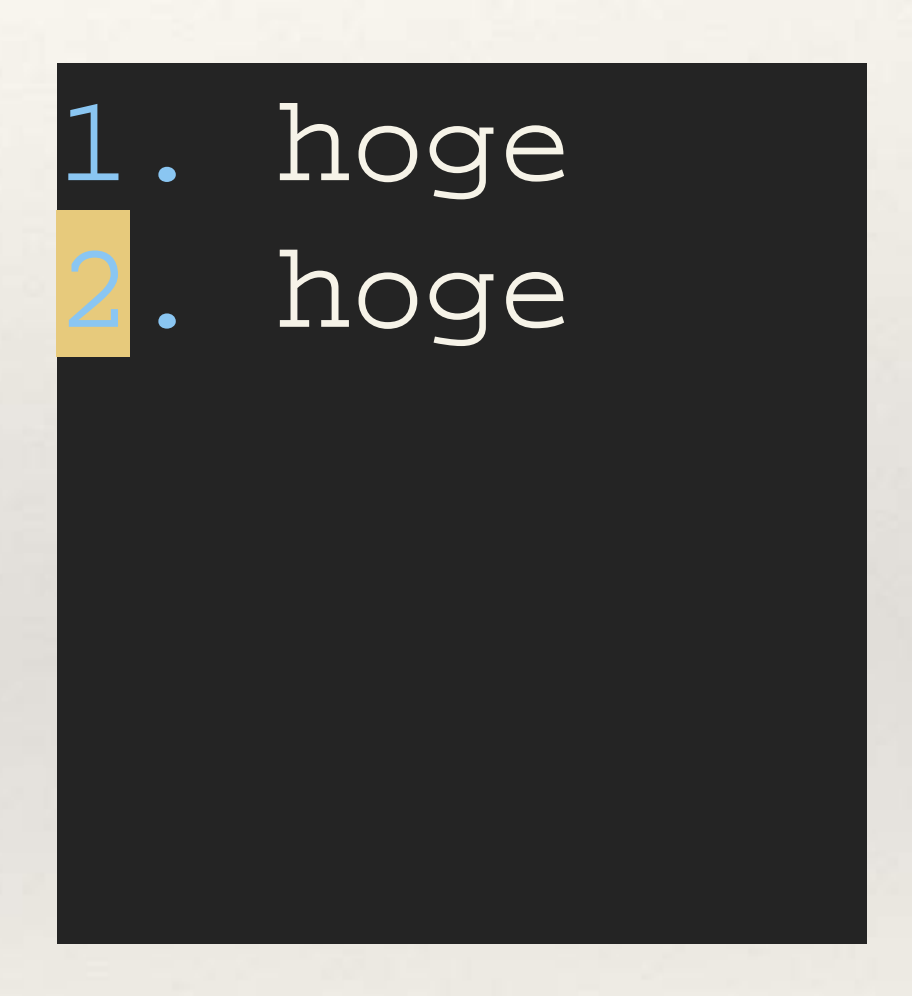

- ◆ おもむろに1. hogeを入力する
- ❖ qqでマクロ記録開始
- ❖ yypで1行コピー
- ❖ <C-a>で数値+1
- ❖ qでマクロ記録停止

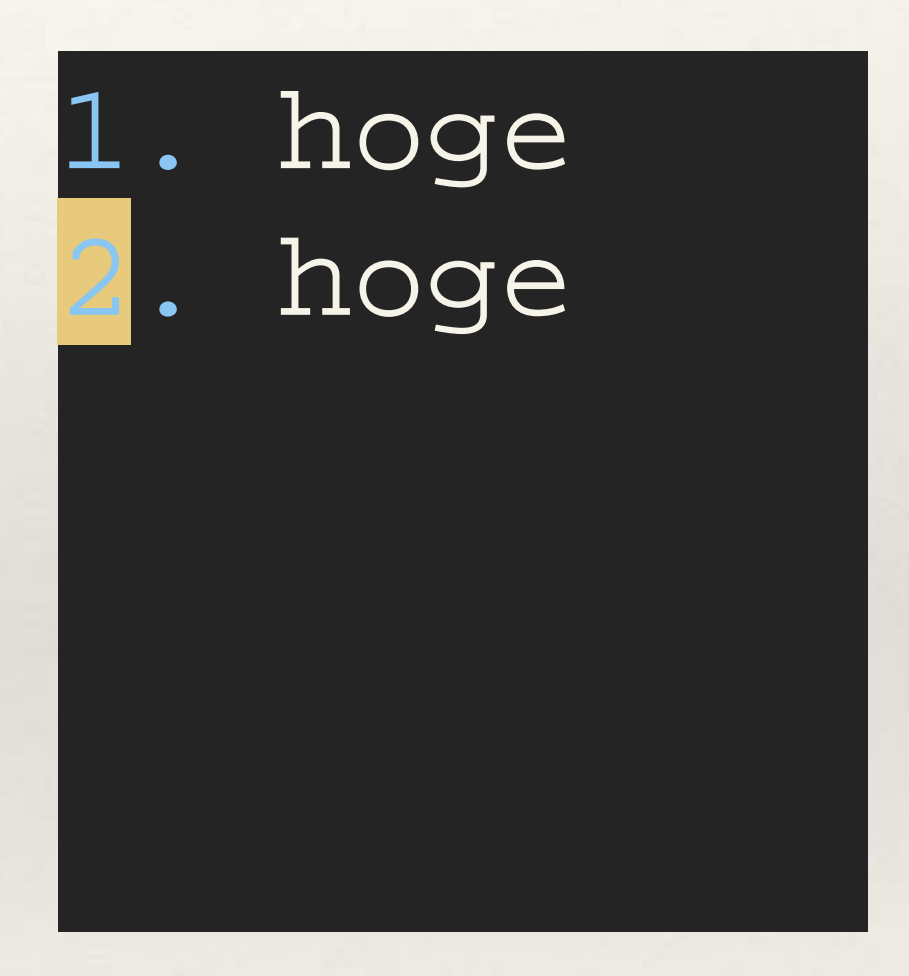

- ◆ おもむろに1. hogeを入力する
- ❖ qqでマクロ記録開始
- ❖ yypで1行コピー
- ❖ <C-a>で数値+1
- ❖ qでマクロ記録停止
- ❖ @qでマクロ再生(3. hoge挿入)

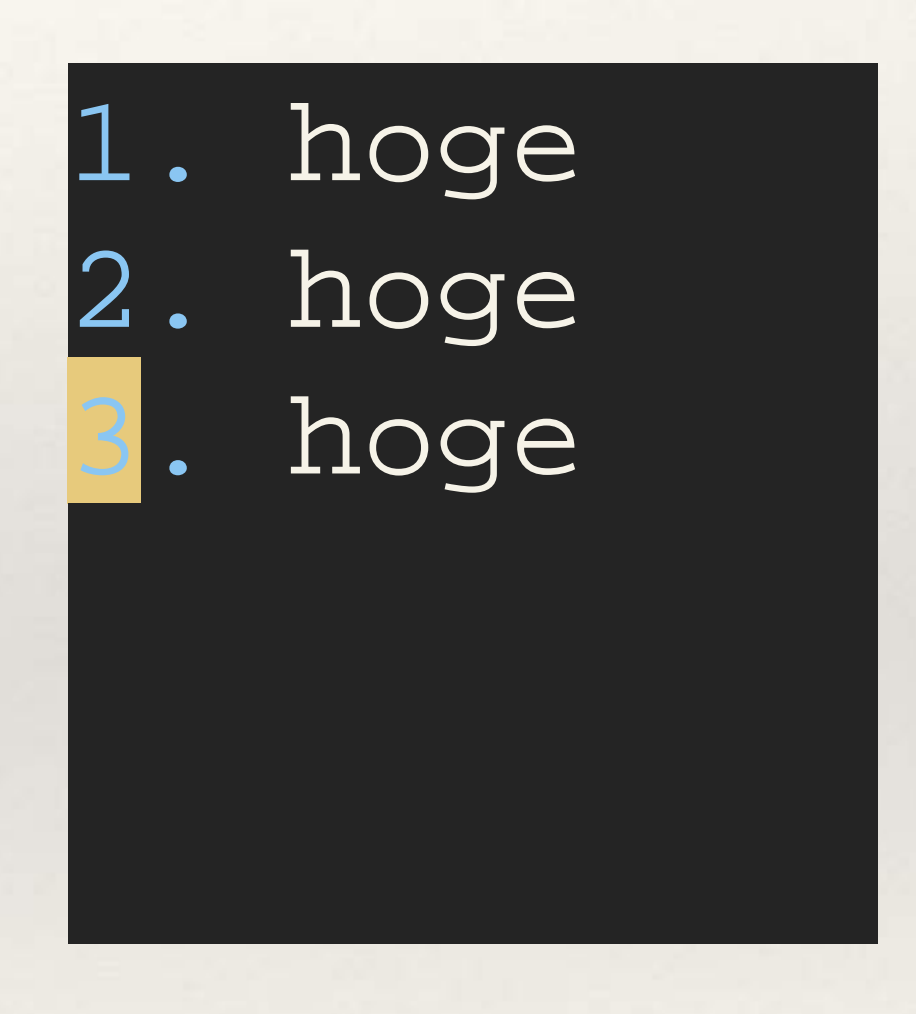

- ◆ おもむろに1. hogeを入力する
- ❖ qqでマクロ記録開始
- ❖ yypで1行コピー
- ❖ <C-a>で数値+1
- ❖ qでマクロ記録停止
- ❖ @qでマクロ再生(3. hoge挿入)
- ❖ 9997@qでマクロを9997回再生

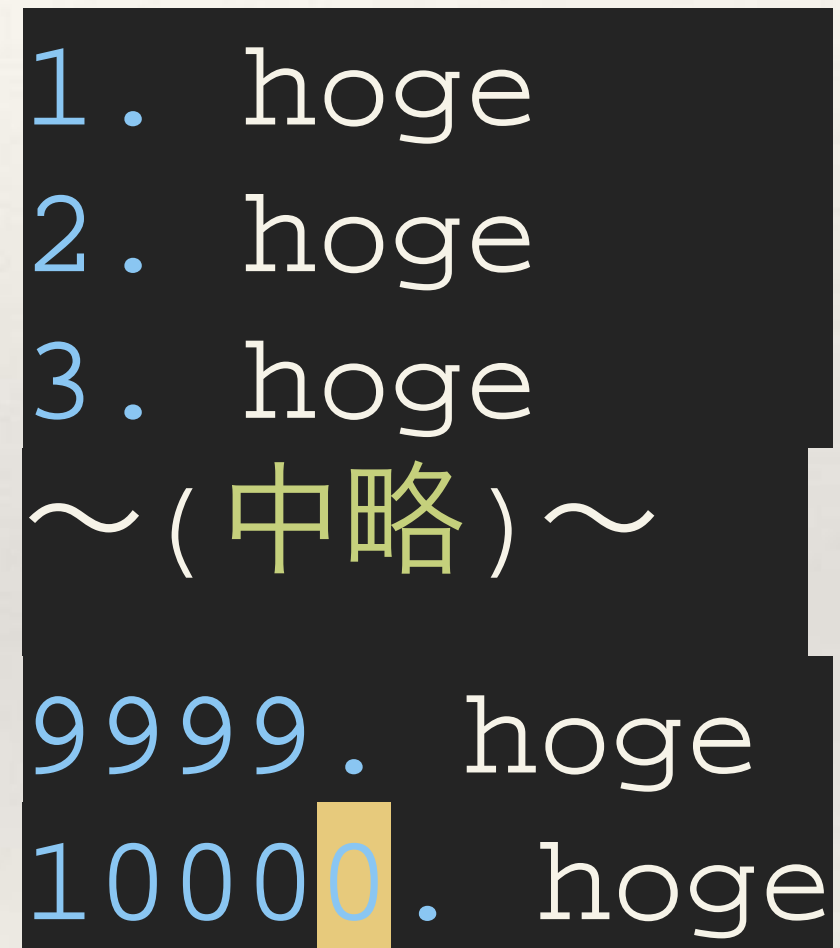

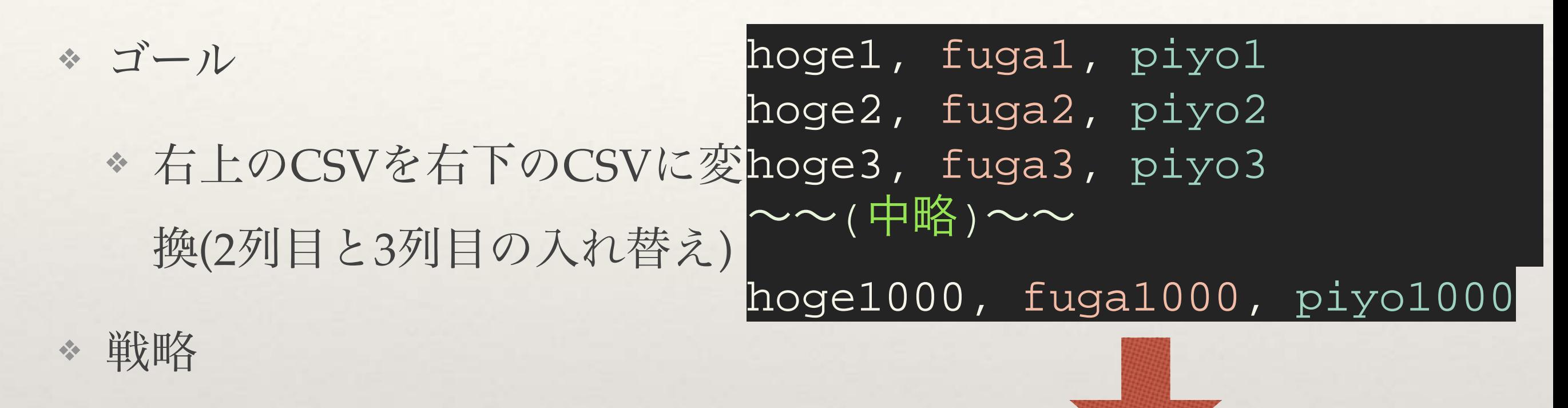

❖ 2列目をカット、3列目にペー スト、次の行へ移動、とい う操作を記録し再生します

hoge1, piyo1, fuga1 hoge2, piyo2, fuga2 hoge3, piyo3, fuga3  $\sim$ ~(中略)~~

hoge1000, piyo1000, fuga1000

◆ qqでマクロ記録開始 hoge1, fuga1, piyo1 hoge2, fuga2, piyo2 hoge3, fuga3, piyo3  $\sim$ ~(中略)~~

hoge1000, fuga1000, piyo1000

- ❖ qqでマクロ記録開始
- ❖ f,で1つめの,まで移動

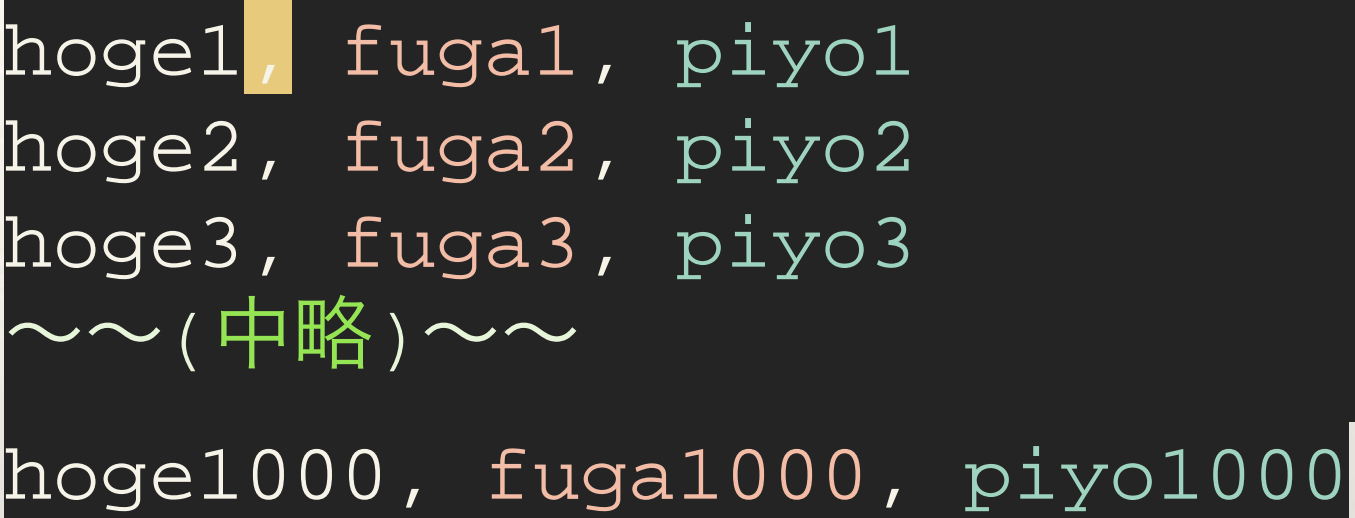

- ❖ qqでマクロ記録開始
- ❖ f,で1つめの,まで移動
- ❖ dt,で, fuga1をカット

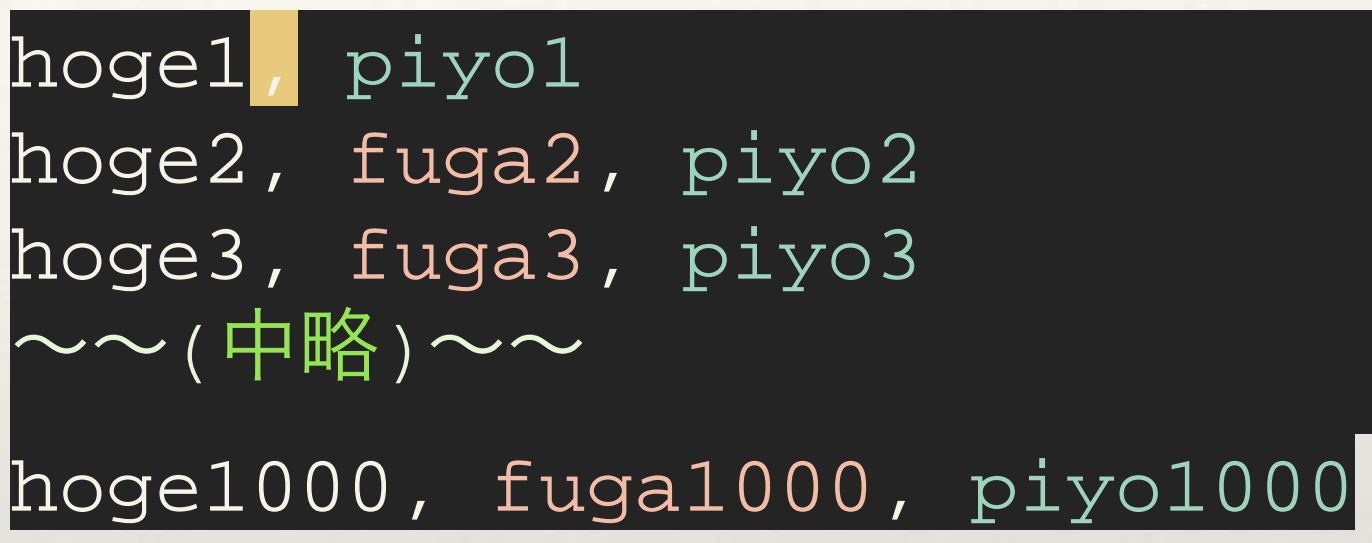

- ❖ qqでマクロ記録開始
- ❖ f,で1つめの,まで移動
- ❖ dt,で, fuga1をカット
- ◆ \$で終端pで, fuga1をペースト

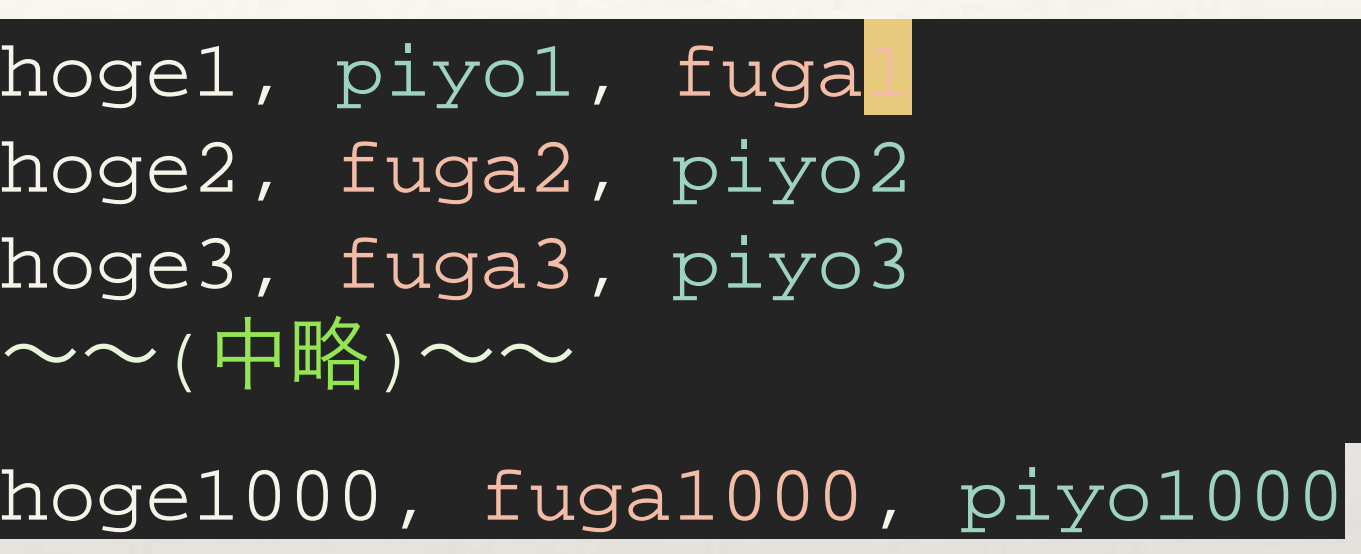

- ❖ qqでマクロ記録開始
- ❖ ^f,で1つめの,まで移動
- ❖ dt,で, fuga1をカット
- \$で終端pで, fuga1をペースト
- ❖ <CR>で次の行の先頭に移動

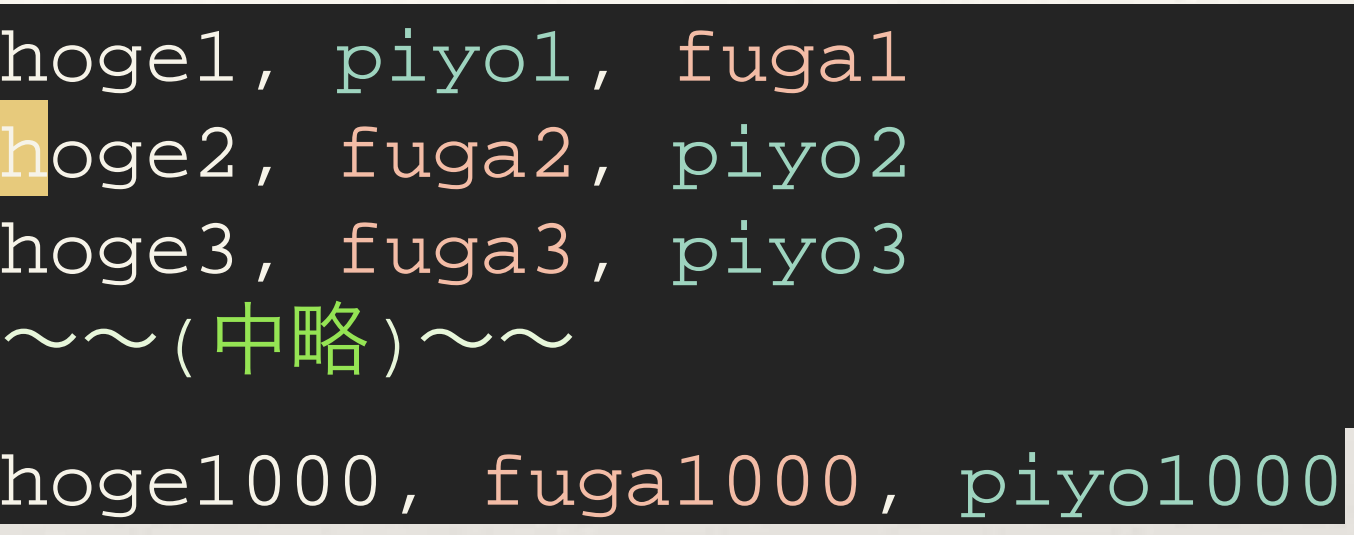

- ❖ qqでマクロ記録開始
- ❖ ^f,で1つめの,まで移動
- ❖ dt,で, fuga1をカット
- **△ \$で終端pで, fuga1をペースト**
- ❖ <CR>で次の行の先頭に移動
- ❖ qでマクロ記録停止

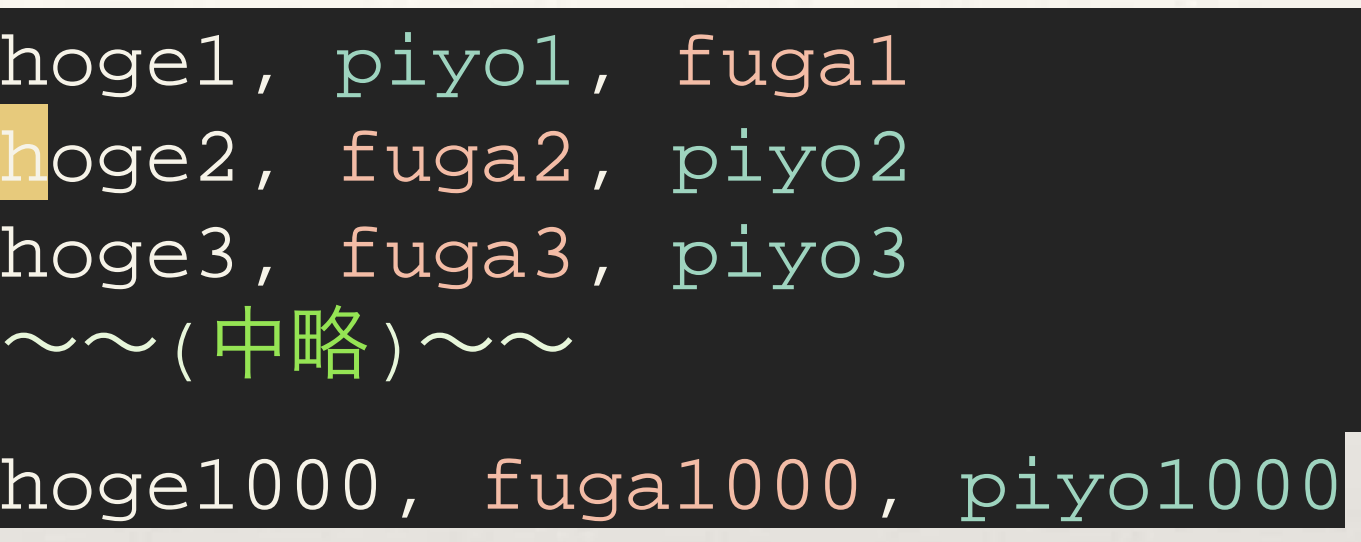

- ❖ qqでマクロ記録開始
- ❖ ^f,で1つめの,まで移動
- ❖ dt,で, fuga1をカット
- ◆ \$で終端pで, fuga1をペースト
- ❖ <CR>で次の行の先頭に移動
- ❖ qでマクロ記録停止
- ❖ 999@qでマクロ再生

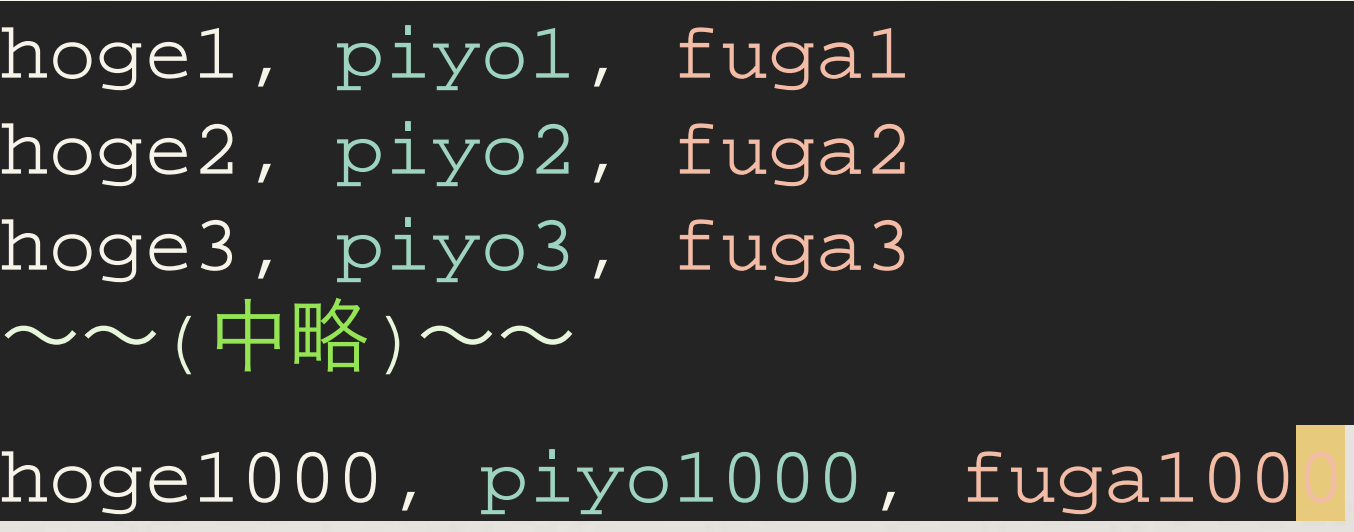

#### マクロ実例(3. 複数ファイル)

❖ 前述の例のCSVファイルが100個あったらどうする?

❖ **:args**コマンドと**:argdo**コマンドを使う

❖ **:args**で対象としたいファイルを(複数)指定し、**:argdo** で任意のコマンドを指定することで、指定したファイ ルすべてにコマンドを適用できる

#### マクロ実例(3. 複数ファイル)

- ❖ 実行例(カレントディレクトリ配下にファイルが配置されていると仮定)
	- ❖ **:args \*.csv**
		- ❖ カレントディレクトリ配下にある.csvを対象とする
	- ❖ **:argdo normal! 1000@q**
		- ❖ normal!コマンドはnormalモードでのコマンドを実行する
		- ❖ 1000@qを.csvファイルすべてに対して適用できる
		- ◆ 合わせて保存したければ:argdo execute('normal! 1000@q') | update

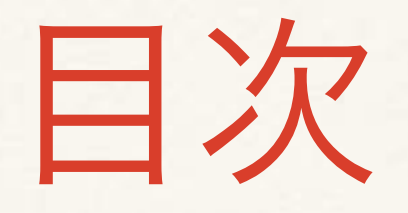

❖ マクロとは

- ❖ マクロの使い方
- ❖ マクロ実例
- ❖ マクロを使いこなすために

- ◆ マクロを使うこと自体は難しいことではないが、マク ロを使いこなすのは難しい
- ❖ マクロはVim操作の集大成。Vimの操作を使いこなせて いなければ、効果的にマクロを使うことはできない

- ❖ 例えば今回上げた例でいうと
	- ❖ 連番入力の例では、<C-a>が必要
	- ❖ CSV編集の例では、移動のf, t、オペレータのdが必要

- ◆ マクロを使う上で知っておくべきコマンドは無数にある
	- ❖ 単語移動(w, b, e, ge)
	- ◆ 検索 $($ /, ?, \*, #)
	- ❖ テキストオブジェクト(iw, ib, ipなどなど)
	- ❖ オペレーター(d, c, yなどなど)
	- $\cdot$  行移動(gg, G, {, })
	- ❖ などなど

- ❖ マクロ習得には訓練が必要
- ◆ マクロ訓練に適したサービス
	- ❖ VimGolf([http://www.vimgolf.com/\)](http://www.vimgolf.com/)
		- ◆ 厳選マクロ練習用[\(https://gist.github.com/deris/](https://gist.github.com/deris/db66ddfda8ad5d4877f0) db66ddfda8ad5d4877f0)
- ❖ マクロ習得に必要なVim基礎力を上げるための本
	- ❖ 実践Vim
- ❖ あと重要なのは、日々のVim鍛錬(マクロも意識して)

- ※ マクロは本当に便利なのであまり使いこなせていない 方は是非使ってみてください
- ❖ 面白いマクロの活用方法をご存じの方は、懇親会など でお話いただけるとうれしいです

ご静聴ありがとうございました